Сегодня: 25 Ноября 2015

#### Навигация

- · Главная
- · Архив новостей
- · Лаборатория
- · Личные сообщения
- · Личный кабинет
- · О нас
- · Пользователи · Справочник
- · Статьи
- · Форум
- · Школа
- · Энциклопедия

Быстрая проверка усилителей звуковых частот (УЗЧ) при помощи осциллографа и генератора Автор: ИРБИС

### Вместо приветствия

Прочитав название статьи, вы уже догадались, что данная статья в первую очередь предназначена счастливым<br>обладателям этих замечательных измерительных приборов. Тем же, у кого нет данных приборов, настоятельно рекомендую и диапазона звуковых частот для быстрой проверки УЗЧ нам потребуется всего несколько.

Итак, приступаем:

 Для того, чтобы быстро проверить работоспособность УЗЧ и оценить его характеристики, мы должны будем на его вход подать сигнал напряжения определённой формы и величины, а на выходе (работающим на эквивалент нагрузки Rн) с помощью<br>осциллографа наблюдать то, что творит с тестовым сигналом наш пока ещё «тёмный ящик» - усилитель. Для на схему измерений:

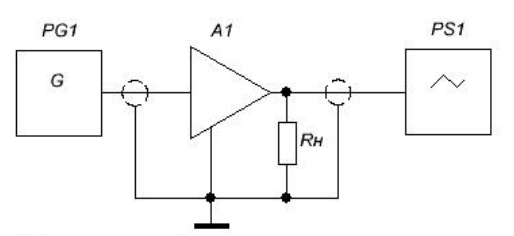

A1 - тестируемый усилитель  $PG1 -$ генератор PS1 - осциллограф Rн - эквивалент нагрузки

www.irbislab.ru

#### Рисунок 1 - Схема измерений

 В качестве эквивалента нагрузки Rн нужно использовать мощный нагрузочный резистор, например типов: С5-35В (ПЭВ), С5-36В (ПЭВР), SQP и т.п. или несколько соединённых между собой таких резисторов с общим сопротивлением, равным номинальному сопротивлению нагрузки усилителя, т.е. громкоговорителей или акустических систем и общей мощностью, большей<br>(с запасом) максимальной мощности усилителя. Не забываем о том, что при больших мощностях нагрузочны сильно нагреваются, а также, при недостаточном сечении, нагреваются провода, которыми эквивалент нагрузки подключается к усилителю.

 Значит, о прожарно-пожарной опасности я предупредил, ещё замечу, что ручки регулировки тембра усилителя, если таковые имеются, необходимо установить в среднее положение, а регулятор громкости - в положение, соответствующее<br>максимальному усилению сигнала, т.е. максимальной громкости. Теперь переходим непосредственно к проверке уси

### 1 Проверка симметричности выходного сигнала и искажений типа «ступенька»

Данная проверка позволяет оценить исправность выходных каскадов УЗЧ, правильность выбора их начального смещения и<br>тока покоя, качество междукаскадных разделительных конденсаторов. Используем синусоидальный сигнал

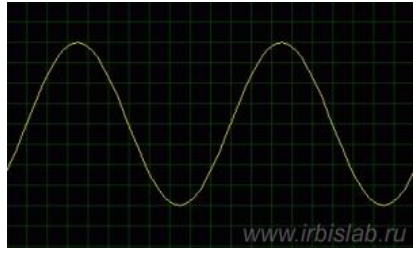

Рисунок 2 - Синусоидальный сигнал

 На приведённых ниже осциллограммах показаны искажения типа «ступенька», возникающие в двухтактных ("пушпульных") схемах из-за неправильной установки тока покоя или начального смещения:

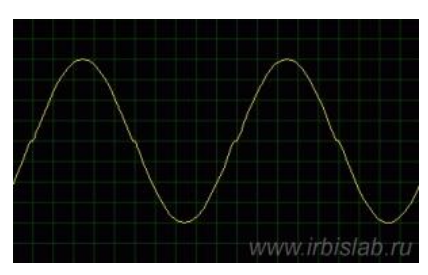

Рисунок 3 - Коэффициент нелинейных искажений (КНИ) примерно 5-8 %

КНИ менее 5-8 % наблюдать на осциллографе практически невозможно. Для измерения меньших значений КНИ используются измерители нелинейных искажений или генератор с селективным вольтметром.

Примечание: «КНИ» - более привычный, но устаревший термин. Сейчас используются термины «КГ» - коэффициент гармоник и «THD» - коэффициент общих гармонических искажений, по сути, означающие то же самое.

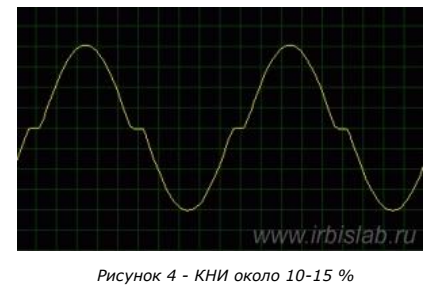

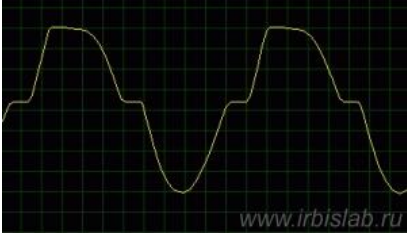

Рисунок 5 - КНИ больше 20 %

Далее уже другая история - неисправен один или несколько элементов выходного каскада усилителя класса B или AB:

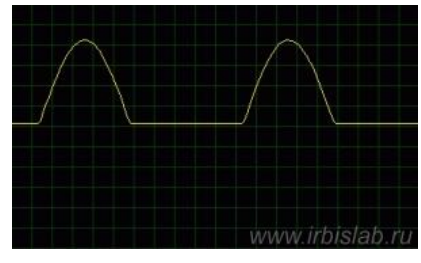

Рисунок 6 - Неисправны цепи «нижнего» плеча, т.е. в области отрицательного питания

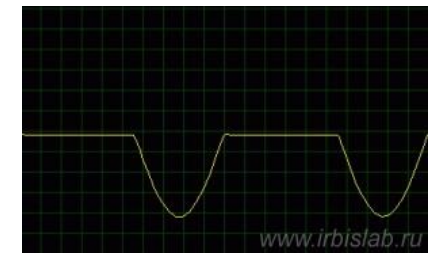

Рисунок 7 - Неисправны цепи «верхнего» плеча, т.е. в области положительного питания

Подобное можно наблюдать и при неправильной установке рабочей точки в усилителях класса А.

 Теперь проверяем симметричность выходного сигнала, для чего плавно увеличиваем напряжение на выходе генератора (не забываем о его максимальной величине для данного входа усилителя!) и смотрим, что у нас творится на экране осциллографа:

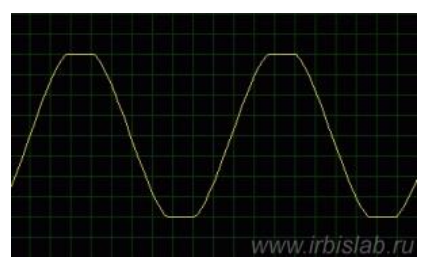

Рисунок 8 - Симметричное ограничение сверху и снизу

.На осциллограмме, представленной на рисунке 8 - всё нормально, ограничение сверху и снизу наступило одновременно<br>На осциллограммах рис. 9 и 10 - у нас соответственно перевесило «положительное» или «отрицательное» плечо

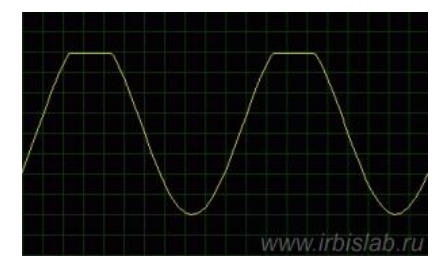

Рисунок 9 - Ограничение сверху

www.irbislab.ru

Рисунок 10 - Ограничение снизу

здесь следует убедиться в правильности напряжений питания и качестве междукаскадных разделительных конденсаторов<br>возможно, они имеют утечку, а в случае электролитических - проверить полярность их включения, вследствие чег

Вот, буквально с помощью одного измерения, сколько мы уже выявили «болячек» усилителя. А ведь эти «болячки» помимо того, что искажают звук, могут вывести из строя громкоговорители и остальную часть схемы.

# 2 Проверка АЧХ и устойчивости усилителя к самовозбуждению

Для этой проверки нам потребуется прямоугольный сигнал в виде меандра (т.е. длительность импульса составляет<br>половину длительности периода их следования):

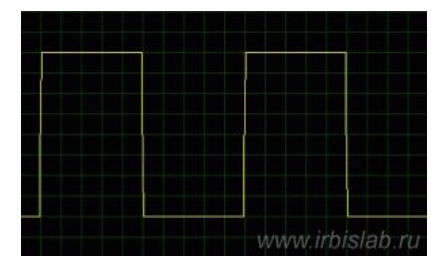

Рисунок 11 - Сигнал прямоугольной формы (меандр)

Почему меандр? Да потому, что данный сигнал содержит практически все частоты (гармоники), кратные его основной<br>частоте, что позволяет проверить УЗЧ сразу в широкой полосе частот:

$$
U(t) = \frac{4U_m}{\pi} \left( \sin \omega t + \frac{\sin 3\omega t}{3} + \frac{\sin 5\omega t}{5} + \cdots \right),
$$

 $\omega = 2\pi f$ 

Как мы видим из приведённой выше формулы, в меандре содержатся нечётные гармоники, амплитуда которых<br>с амплитудой, равной примерно 0,2 амплитуды номинального значения напряжения для данного входа усилителя и частотой,<br>с а

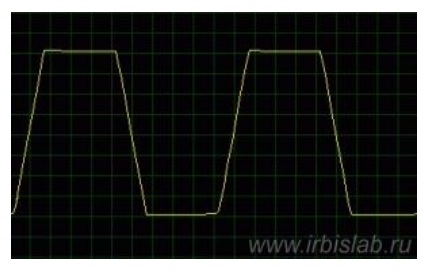

Рисунок 12 - Быстрый спад АЧХ усилителя

Быстрый спад АЧХ УЗЧ (рисунок 12) может быть вызван многими причинами: мал динамический диапазон усилителя или, наоборот, велик входной сигнал, также это может малая скорость нарастания сигнала и т.д.

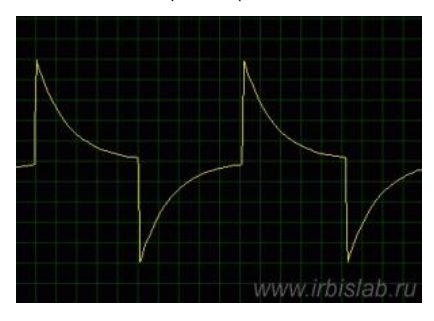

Рисунок 13 - Очень сильный спад АЧХ в области нижних частот (НЧ)

Если мы получили на выходе усилителя примерно такой вид сигнала, то это свидетельствует о недостаточной ёмкости<br>«междукаскадных и выходных разделительных конденсаторов. Найти такой конденсатор довольно просто: переключаем

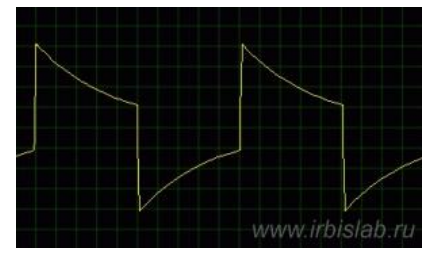

Рисунок 14 - Сильный спад АЧХ в области НЧ

| ., |                 |
|----|-----------------|
|    |                 |
|    |                 |
|    |                 |
|    |                 |
|    |                 |
|    |                 |
|    |                 |
|    |                 |
|    |                 |
|    |                 |
|    |                 |
|    |                 |
|    |                 |
|    |                 |
|    |                 |
|    | www.irbislab.ru |

Рисунок 15 - Опережающий фазовый сдвиг

Вид осциллограммы на рисунке 15 указывает на опережающий фазовый сдвиг выходного сигнала. В некоторых случаях этс<br>весьма важно. Такой же вид осциллограмма будет иметь и при «завале» усилителем нижних частот (будут более з

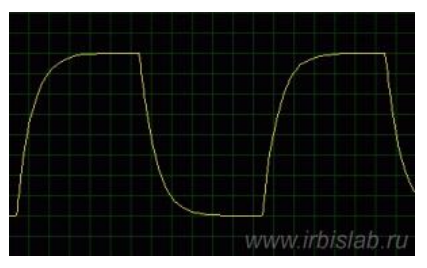

Рисунок 16 - Спад АЧХ в области ВЧ

Вид выходного сигнала, как на следующем рисунке, означает полное отсутствие верхних частот:

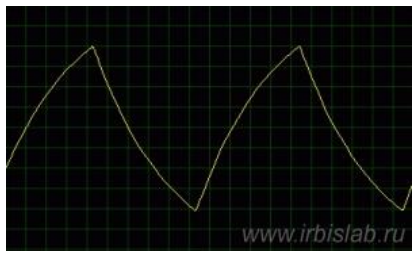

Рисунок 17 - Спад АЧХ в области СЧ и ВЧ

 Если же мы имеем только верхние частоты, т.е. нижние и средние (НЧ и СЧ) отсутствуют, то осциллограмма будет выглядеть примерно так:

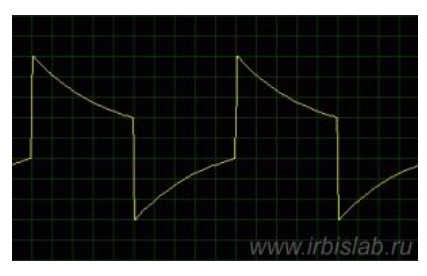

Рисунок 18 - Спад АЧХ в области НЧ и СЧ

 Малая величина постоянной времени (R•C) междукаскадных разделительных конденсаторов придаст выходному сигналу следующий вид:

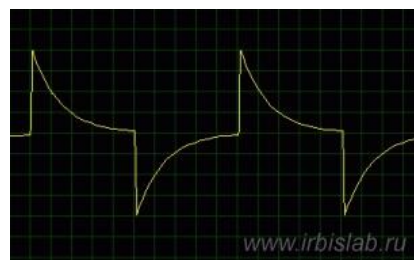

Рисунок 19 - Недостаточная ёмкость разделительных конденсаторов (спад АЧХ в области НЧ)

Ого! Похоже, последние две осциллограммы где-то мы уже видели... Ну, да, мы как раз с них и начали разговор об использовании сигнала прямоугольной формы для проверки УЗЧ...

|  | www.irbistab.ru |
|--|-----------------|

Рисунок 20 - Локальный провал АЧХ

полосы частанные провалы в АЧХ возникают из-за наличия «фильтров-пробок», т.е. резонирующих цепей на определённые<br>полосы частот на пути прохождения сигнала. Это может быть вызвано различными причинами: от качества радиоде

Ну, вот. С «завалами» или спадами АЧХ разобрались, двигаемся дальше. Теперь очередь выяснять несанкционированные подъёмы АЧХ или «возбуды» усилителя:

|  | www.irbislab.ru |
|--|-----------------|

Рисунок 21 - Подъём АЧХ в области НЧ (отстающий фазовый сдвиг)

Аналогичная картина получается и при отставании фазы выходного сигнала (наклоны вершин импульсов без заметных закруглений). На рисунке 22 показана осциллограмма для случая сильного подъёма нижних частот:

|  | www.irbislab.ru |
|--|-----------------|

Рисунок 22 - Сильный подъём АЧХ в области НЧ

В случае сильного подъёма верхних частот, мы будем наблюдать примерно такое:

| www.irbislab.ru |
|-----------------|

Рисунок 23 - Сильный подъём АЧХ в области ВЧ

следует.

Сильные подъёмы АЧХ - штука, граничащая с самовозбуждением усилителя, а потому оставлять их без внимания не

|  | www.irbislab.ru |
|--|-----------------|

Рисунок 24 - «Звон», т.е. возбуждение на пиках сигнала в ВЧ-области

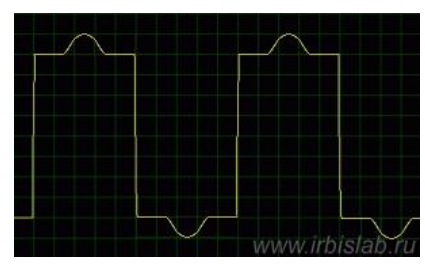

Рисунок 25 - Локальный подъём АЧХ

Осциллограммы на рисунках 24 и 25 показывают, что в цепях усилителя имеются резонирующие цепи, создающие<br>развёртки осциллографа), вызванные этими цепями, можно определить их резонанску» импульса или более высокую скорость

## В добрый путь!

усилитель Разумеется, часто имеет наложение друг на друга нескольких влияющих факторов, поэтому рекомендуется проверять<br>усилитель покаскадно, начиная с выходного каскада. Двигаясь от хвоста к голове и устраняя по ходу дел

 А теперь, насмотревшись картинок, начинаем думать и устранять причины искажений формы сигнала, а следовательно и звука. Усилитель должен усилять, а не искажать!

[ Вернуться назад ]

Обсуждение статьи на форуме

Опубликовано на: 2008-12-23 (25307 Прочтено)

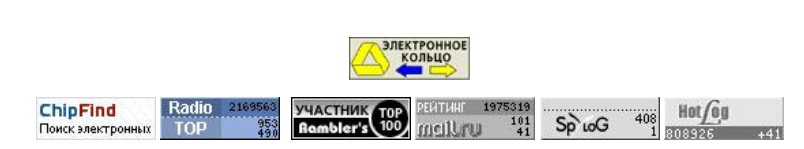

Сайт оптимизирован для отображения в браузере Mozilla Firefox версии 2 и выше с разрешением 1024\*768 точек и выше.

При неполадках с отображением кнопок, обновите проигрыватель Macromedia Flash.

PHP-Nuke Copyright © 2005 by Francisco Burzi. This is free software, and you may redistribute it under the GPL. PHP-Nuke comes with absolutely no warranty, for details, see the license.

Открытие страницы: 0.54 секунды